#### **Attribute Table does not show correctly on high resolution (2880x1620) monitors**

*2014-10-06 03:12 AM - Jakob Lanstorp*

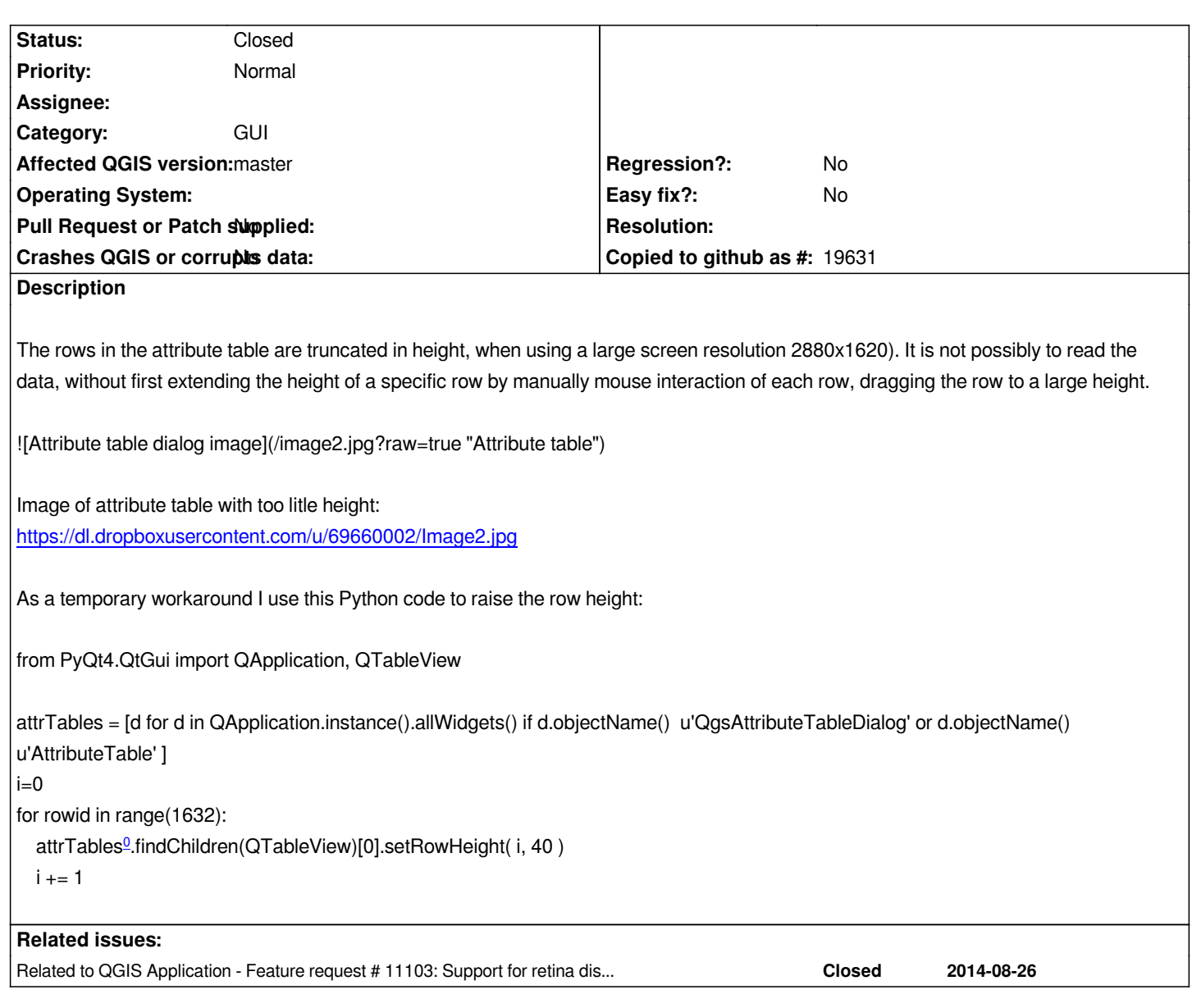

# **History**

### **#1 - 2014-10-06 04:38 AM - Jakob Lanstorp**

*Using QGIS 2.4 from OSGEO4W on Windows 8.1*

# **#2 - 2014-10-06 09:48 AM - Giovanni Manghi**

*- Category set to GUI*

*- Status changed from Open to Feedback*

*- Priority changed from Normal to Low*

*is qgis master affected?*

**#3 - 2014-10-22 05:32 AM - Jakob Lanstorp**

### **#4 - 2014-12-04 07:12 AM - Giovanni Manghi**

- *Priority changed from Low to Normal*
- *Affected QGIS version changed from 2.4.0 to master*
- *Status changed from Feedback to Open*

*see also #11791*

#### **#5 - 2014-12-08 04:08 AM - Giovanni Manghi**

*see also #11780*

### **#6 - 2014-12-08 04:08 AM - Giovanni Manghi**

*see also #11103*

# **#7 - 2015-01-28 11:44 PM - Andrea Danamaita**

*Hi all, after a looong research over my problem I finally found my answer!!! This workaround works great, it solves the small icon problem and the too small height of rows in tables.*

So this is my two cents of contribution, follow this link and read the instruction: http://www.danantonielli.com/adobe-app-scaling-on-high-dpi-displays-fix/

*This is not the ideal solution but it should make it usable again. I hope in the future this problem will be corrected directly in QGIS. My configuration is: laptop DELL Precision M3800 64bit; OS Win 8.1; monitor [res 3200x1800; QGIS 2.6.1](http://www.danantonielli.com/adobe-app-scaling-on-high-dpi-displays-fix/)* 

*Bye, Andrea*

#### **#8 - 2015-04-28 01:43 AM - Alessandro Pasotti**

*This is an attempt to fix this issue: https://github.com/qgis/QGIS/pull/2014*

# **#9 - 2015-04-28 01:49 AM - Alessandro Pasotti**

*[- Status changed from Open to Closed](https://github.com/qgis/QGIS/pull/2014)*

*Fixed in https://github.com/qgis/QGIS/pull/2014*

### **#10 - 2[015-04-28 01:50 AM - Jürgen Fischer](https://github.com/qgis/QGIS/pull/2014)**

*fixed in commit:15c1dbc*